## Connect a Case Configuration Set to a Solution

Last Modified on 08/14/2023 12:08 pm EDT

Starting with V10.0, Cora SeQuence has been renamed to Cora Orchestration.

After you have created a config set, you need to connect the config set to Case Management solution(s) for which you want to apply the conditions.

- 1. In the Administration site, go to Solutions.
- 2. Open a Case Management solution.
- 3. In the ConfigSet Common Tasks, click Define ConfigSet.

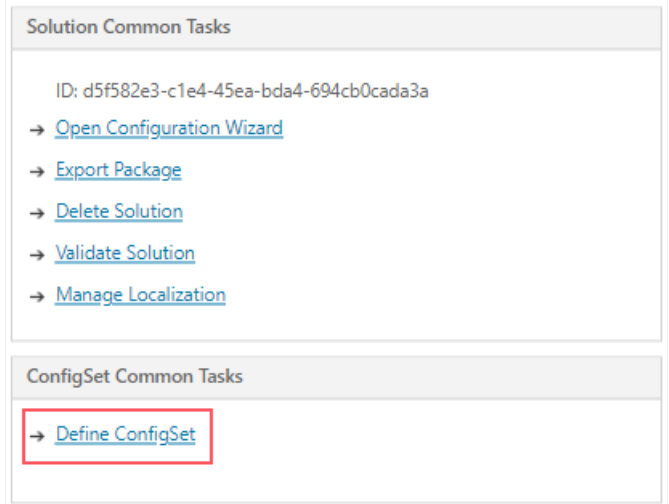

4. In the ConfigSet Definition window, choose whether you want to create a new config set, or select an existing config set for the solution.

If you choose to create a new config set, then you can create an empty config set and later edit it to add conditions.

Or, you can select an existing config set form the list.

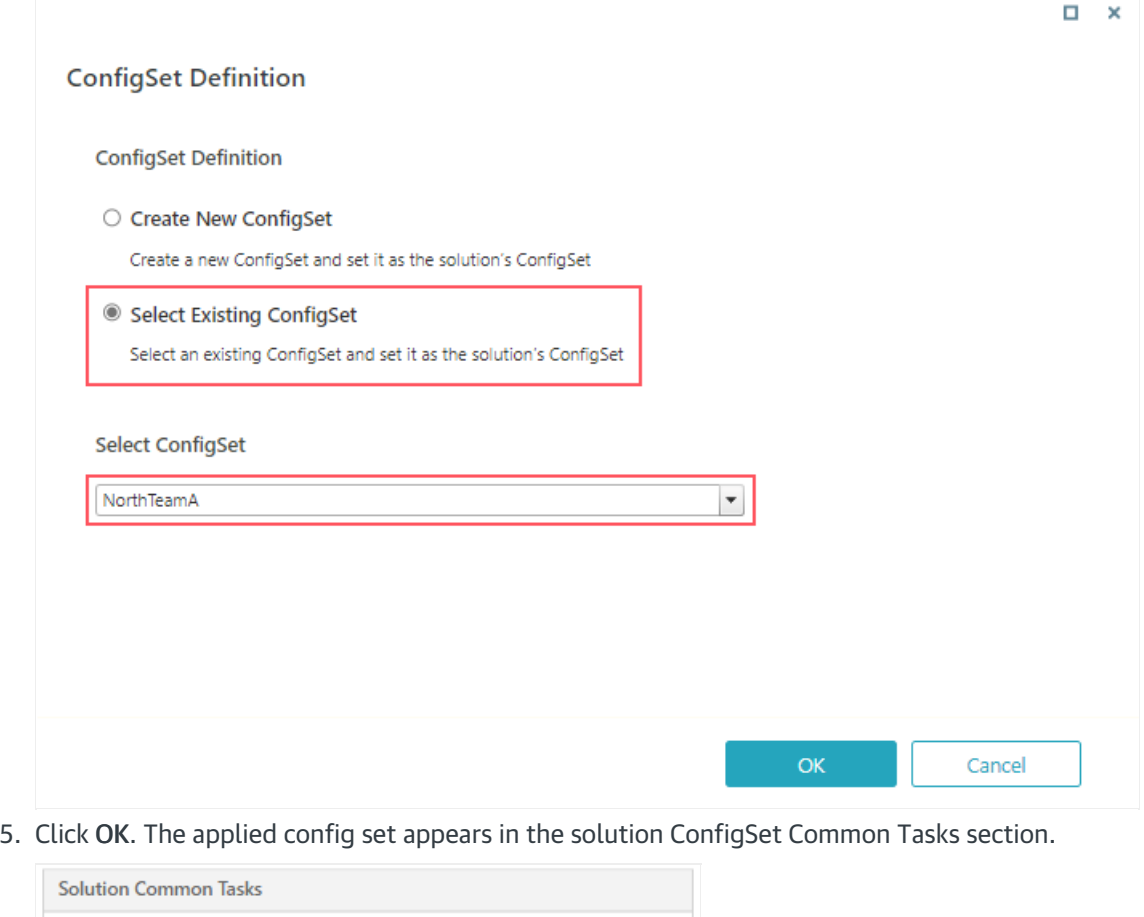

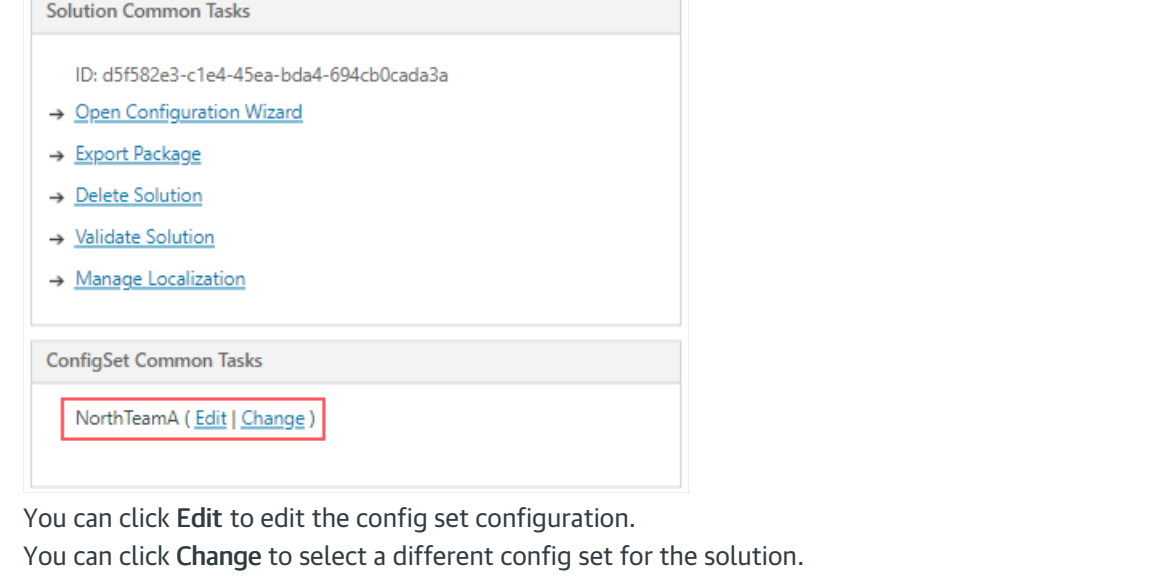